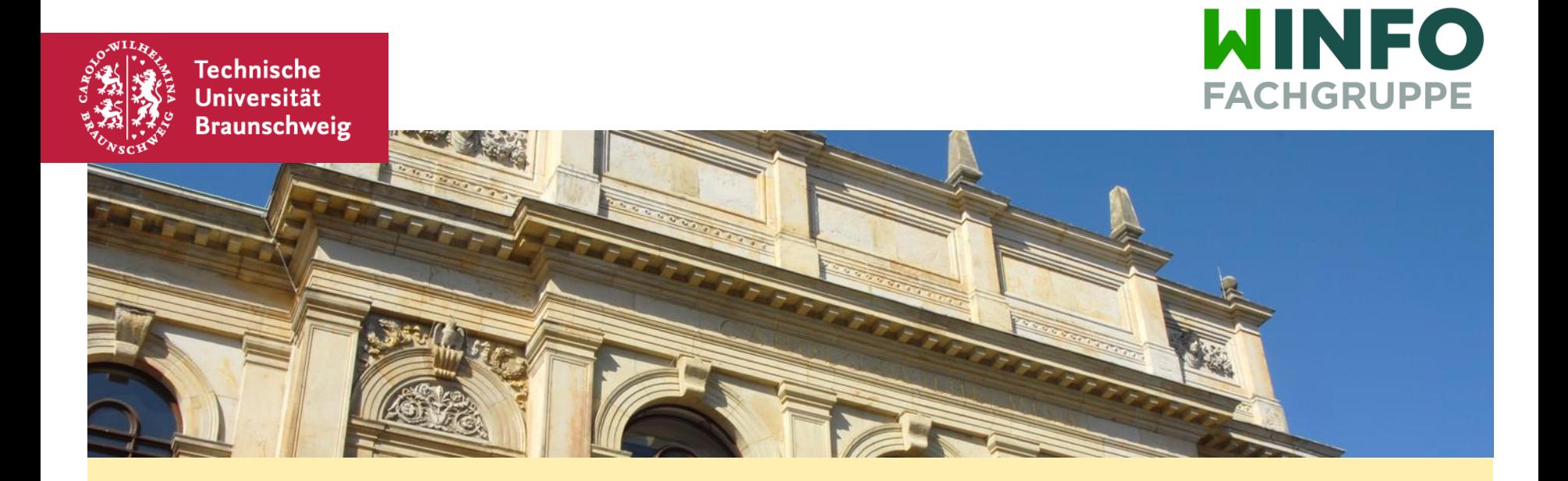

## **Einführung in die IT-Systeme**

Fachgruppe Wirtschaftsinformatik

## Wie bekomme ich Uni WLAN?

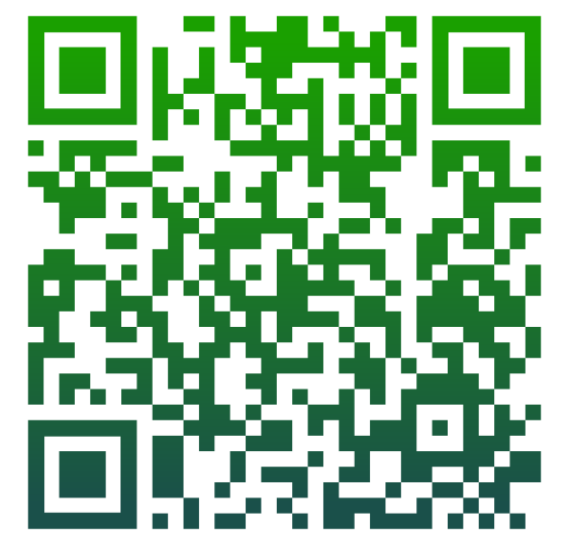

<https://wlan.tu-braunschweig.de/>

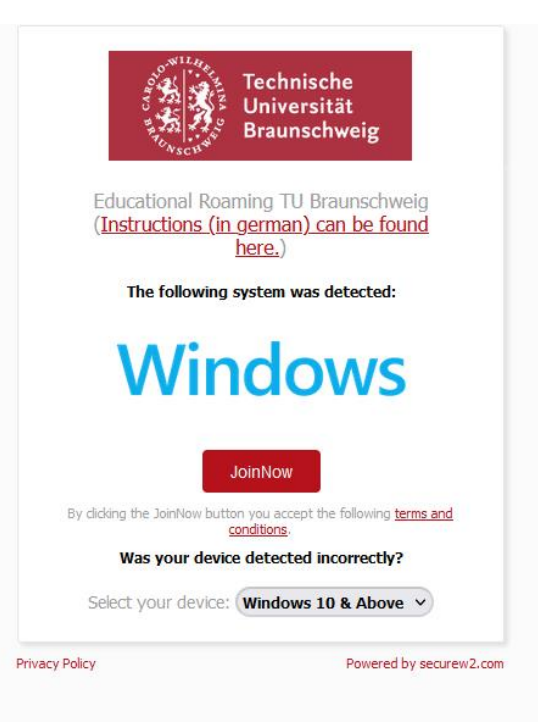

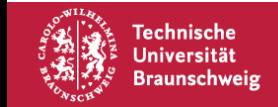

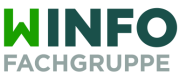

# Noch keine y-Nummer?

#### y-Nummer freischalten

## Zugangsberechtigung für Studierende

Um alle online Dienste nutzen zu können, muss Ihre v-Nummer freigeschaltet werden. Bitte melden Sie sich dazu mit folgenden Daten an:

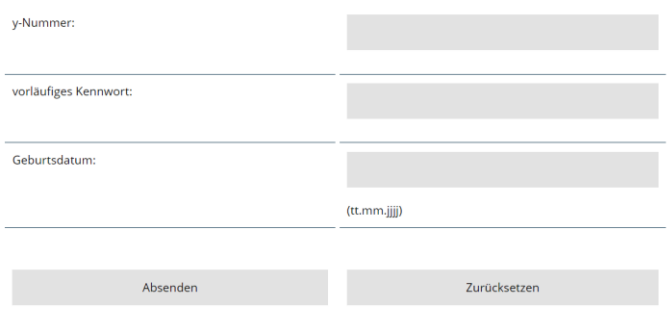

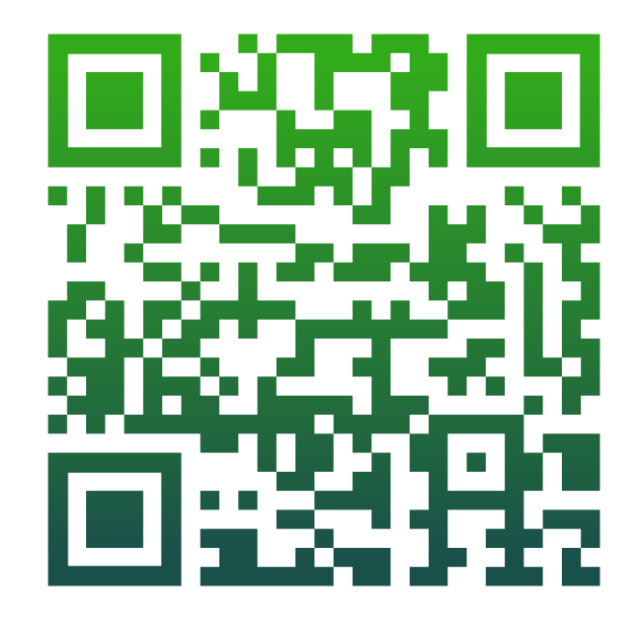

## https://www.tu-braunschweig.de/it/y-nummer

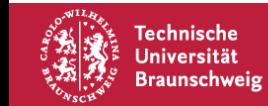

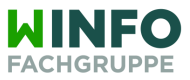

# Stud.IP

## • Stundenplan, Vorlesungen

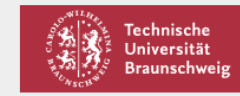

DE | EN

#### Enter your username and password

A service has requested you to authenticate yourself. Please enter your username and password in the form below.

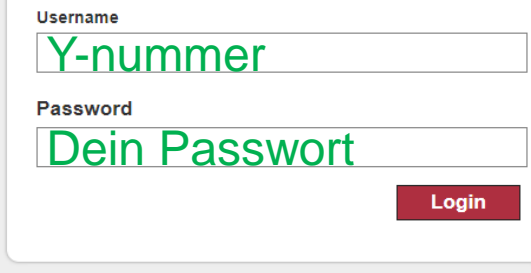

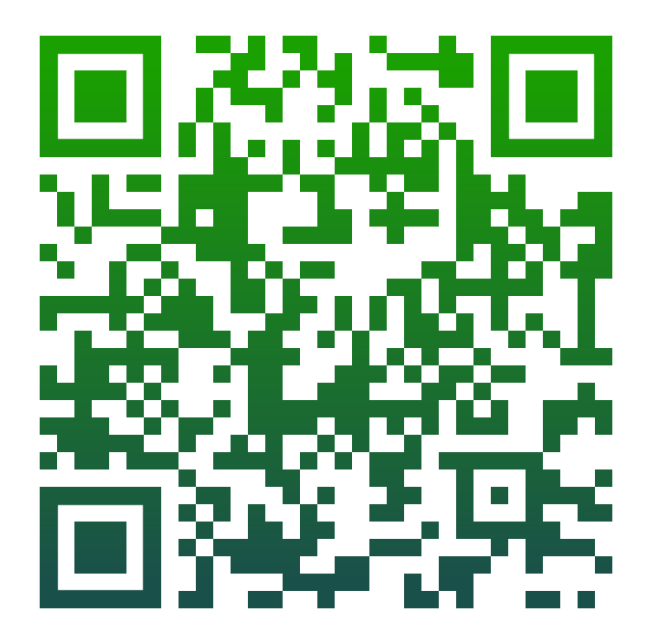

studip.tu-braunschweig.de/

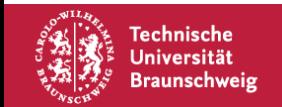

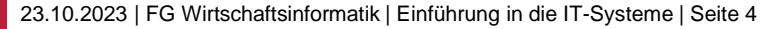

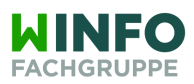

## TU BS Email

y0000000@tu-bs.de und v.nachname@tu-bs.de oder vorname.nachname@tu-bs.de

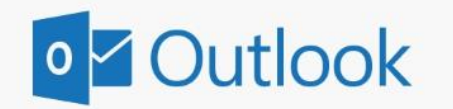

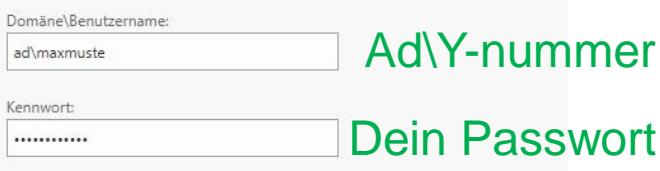

Anmelden

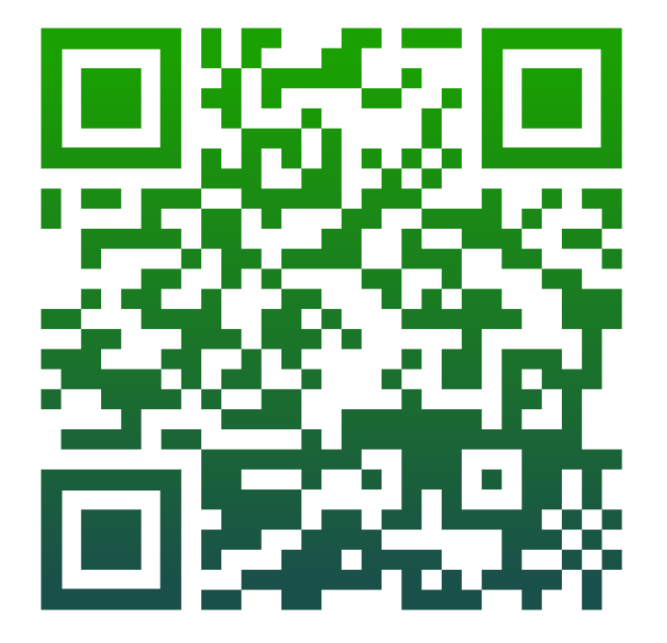

[https://mail.tu-braunschweig.de](https://mail.tu-braunschweig.de/)

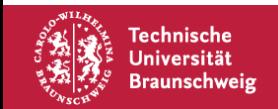

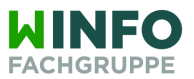

## Email Verteiler

Winfo-studs winfo-studs@ibr.cs.tu-bs.de

#### **Summary**

Wirtschaftsinformatik Mailingliste

Dies ist eine Mailingliste fuer alle WIRTSCHAFTSINFORMATIK Studierenden der Technischen Universitaet Braunschweig. Diese Liste kann genutzt werden um Informationen zu verteilen oder Fragen zu stellen, die von (allgemeinem) Interesse sind.

To contact the list owners, use the following email address; winfo-studs-owner@ibr.cs.tu-bs.de

You have to login to visit the archives of this list.

#### **Subscription / Unsubscription**

To subscribe or unsubscribe from this list, please log in first. If you have not previously logged in, you may need to set up an account with the appropriate email address.

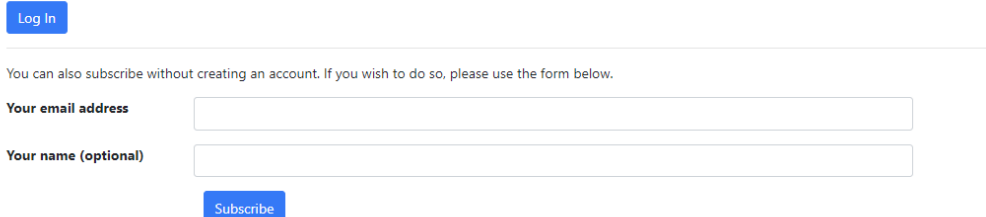

#### <https://lists.ibr.cs.tu-bs.de/postorius/lists/winfo-studs.ibr.cs.tu-bs.de/>

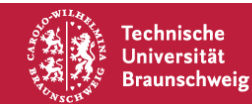

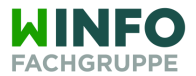

# **TuConnect**

- Prüfungen an-/abmelden
- Notenspiegel
- Modulhandbuch
- Zahlungen, Bescheinigung

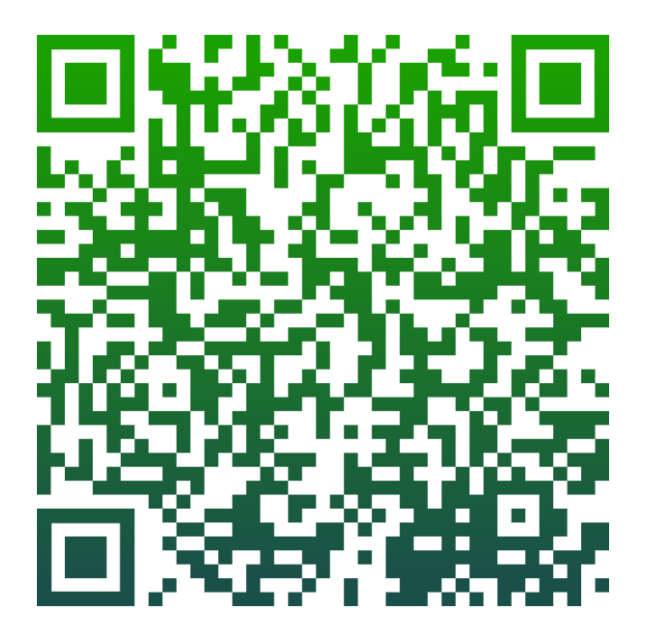

## https://connect.tu-

[braunschweig.de/qisserver/pages/cs/sys/portal/hisinoneStartPage.faces](https://connect.tu-braunschweig.de/qisserver/pages/cs/sys/portal/hisinoneStartPage.faces)

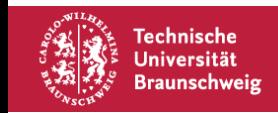

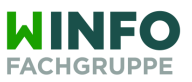

# Uni VPN

## Software

#### Campus-Software

Das Downloadportal Campus-Software ist nur aus dem TU-Netz (vor Ort oder VPN) erreichbar. Hier werden Ihnen sowohl wissenschaftliche Anwendungen, als auch weitere Programme zum Download angeboten.

#### Campus-Software  $\rightarrow$

#### **Download: VPN-Client**

Den VPN-Client CISCO AnyConnect können Sie sich direkt unter folgendem Link für Ihr Betriebssystem herunterladen:

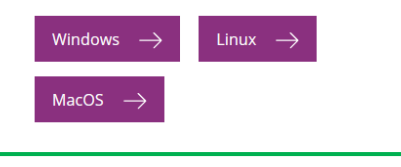

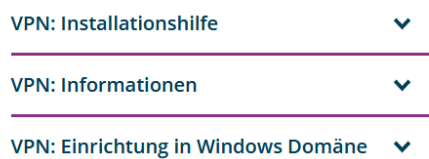

**Campus-Software als Netzlaufwerk**  $\checkmark$ einbinden

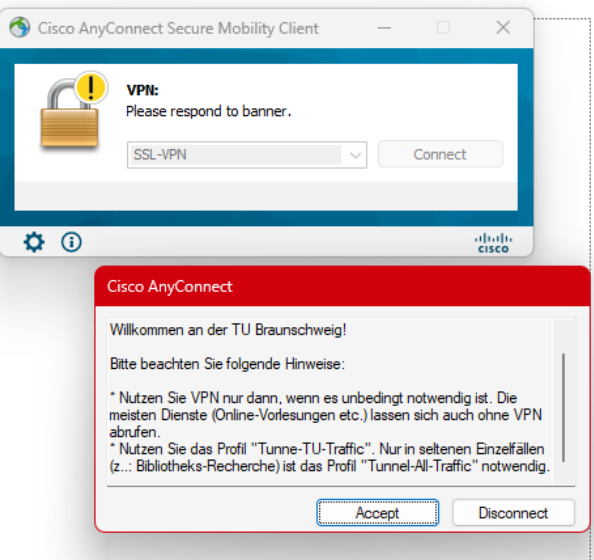

### https://www.tu-braunschweig.de/it/software

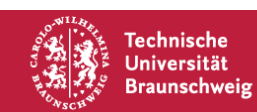

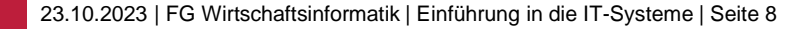

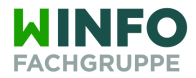

# Weitere Links

## Element:

• <https://matrix.tu-bs.de/>

Don't Panic-Broschüre:

• <https://www.tu-braunschweig.de/it/erstsemester>

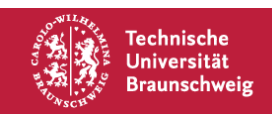

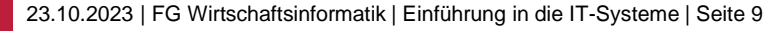

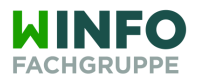

# Weitere Links

• GITZ Anleitungen:

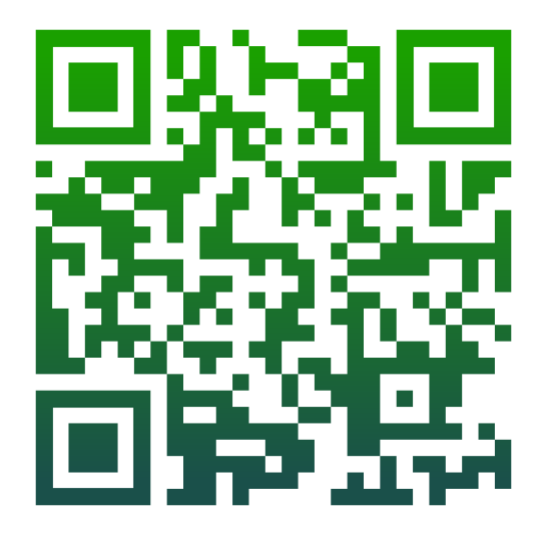

https://doku.rz.tu-bs.de/doku.php

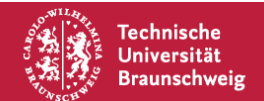

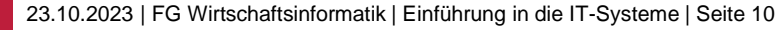

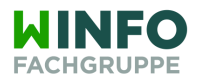